# bgp deterministic-med命令與bgp alwayscompare-med命令的不同之處

### 目錄

[簡介](#page-0-0) [必要條件](#page-0-1) [需求](#page-0-2) [採用元件](#page-0-3) [慣例](#page-0-4) [背景資訊](#page-1-0) [命令示例](#page-1-1) [範例 1:兩個命令都已禁用](#page-1-2) 範例 2: bgp deterministic-med Disabled, bgp always-compare-med Enabled [範例 3:bgp deterministic-med Enabled, bgp always-compare-med Disabled](#page-1-4) [範例 4:兩個命令均已啟用](#page-2-0) [相關資訊](#page-2-1)

# <span id="page-0-0"></span>簡介

有時,兩個邊界閘道通訊協定(BGP)組態命令bgp deterministic-med和bgp always-compare-med之 間會發生混淆。本檔案將說明bgp deterministic-med和bgp always-compare-med命令如何影響基於 多出口鑑別器(MED)的路徑選取以及每個命令在選擇最佳路由時如何更改BGP行為之間的差異。

# <span id="page-0-1"></span>必要條件

#### <span id="page-0-2"></span>需求

本文件沒有特定需求。

#### <span id="page-0-3"></span>採用元件

本檔案中的資訊是根據Cisco IOS®軟體版本12.2(10b)。

本文中的資訊是根據特定實驗室環境內的裝置所建立。文中使用到的所有裝置皆從已清除(預設 )的組態來啟動。如果您的網路正在作用,請確保您已瞭解任何指令可能造成的影響。

#### <span id="page-0-4"></span>慣例

如需文件慣例的詳細資訊,請參閱[思科技術提示慣例](http://www.cisco.com/en/US/tech/tk801/tk36/technologies_tech_note09186a0080121ac5.shtml)。

<span id="page-1-0"></span>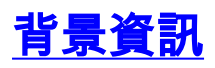

有兩個BGP配置命令會影響基於MED的路徑選擇,即bgp deterministic-med和bgp alwayscompare-med命令。

啟用bgp deterministic-med命令可確保選擇由同一自治系統中的不同對等體通告的路由時,對 MED變數進行比較。啟用bgp always-compare-med命令可確保比較來自不同自治系統中鄰居的路 徑的MED。當多個服務提供商或企業就設定MED的統一策略達成一致時,bgp always-comparemed命令非常有用。因此,對於網路X,如果網際網路服務提供商A(ISP A)將MED設定為10,而ISP B將MED設定為20,則兩家ISP都同意ISP A具有通向X的更好執行路徑。

注意:bgp deterministic-med和bgp always-compare-med命令預設未啟用。此外,兩個命令是分開 的;啟用一個不會自動啟用另一個。

## <span id="page-1-1"></span>命令示例

本節中的範例說明bgp deterministic-med和bgp always-compare-med命令如何影響基於MED的路徑 選取。

注意:Cisco Systems建議在所有新網路部署中啟用**bap deterministic-med**命令。對於現有網路,必 須同時在所有路由器上部署該命令,或遞增部署該命令,注意避免可能的內部BGP(iBGP)路由環路  $\sim$ 

例如, 考慮網路10.0.0.0/8的以下路由:

entry1: AS(PATH) 500, med 150, external, rid 172.16.13.1 entry2: AS(PATH) 100, med 200, external, rid 1.1.1.1 entry3: AS(PATH) 500, med 100, internal, rid 172.16.8.4

接收BGP路由的順序是entry3、entry2和entry1。(條目3是BGP表中最舊的條目,條目1是最新條 目。)

注意:當BGP收到多個通往特定目標的路由時,它會按照從最新到最早的接收順序將其列出。接著 ,BGP會成對比較路由,從最新的條目開始,然後移動到最舊的條目(從清單頂部開始向下移動 )。 例如,對entry1和entry2進行比較。然後比較這兩個條目中的哪一個,以此類推。

#### <span id="page-1-2"></span>範例 1:兩個命令都已禁用

首先比較entry1和entry2。Entry2被選為這兩個中的較佳路由器,因為它具有較低的路由器ID。未檢 查MED,因為這些路徑來自不同的鄰居自治系統。接下來,將entry2與entry3進行比較。選擇 Entry2作為最佳路徑,因為該路徑是外部路徑。

#### <span id="page-1-3"></span>範例 2: bgp deterministic-med Disabled, bgp always-compare-med Enabled

Entry1與entry2進行比較。這些條目來自不同的鄰居自治系統,但由於啟用了bgp always-comparemed命令,因此比較中使用了MED。這兩個條目中,entry1更好,因為它的MED更低。接下來,將 entry1與entry3進行比較。再次檢查MED,因為這些條目現在來自同一個自治系統。Entry3被選為 最佳路徑。

<span id="page-1-4"></span>範例 3:bgp deterministic-med Enabled, bgp always-compare-med Disabled

啟用bgp deterministic-med命令後,來自同一自治系統的路由將分組在一起,並比較每個組的最佳 條目。BGP表如下所示:

entry1: AS(PATH) 100, med 200, external, rid 1.1.1.1 entry2: AS(PATH) 500, med 100, internal, rid 172.16.8.4 entry3: AS(PATH) 500, med 150, external, rid 172.16.13.1

AS 100有一個組,AS 500有一個組。比較每個組的最佳條目。Entry1是其組的最佳路由,因為它是 來自AS 100的唯一路由。Entry2是AS 500的最佳路由,因為它的MED最低。接下來,將entry1與 entry2進行比較。由於這兩個條目並非來自同一個鄰居自治系統,因此比較中不考慮MED。外部 BGP路由勝過內部BGP路由,使entry1成為最佳路由。

#### <span id="page-2-0"></span>範例 4:兩個命令均已啟用

除了在entry2和entry1之間的最後比較之外,本示例中的比較與示例3中的比較相同。由於啟用了 bgp always-compare-med命令,因此最後比較時會考慮MED。Entry2被選為最佳路徑。

## <span id="page-2-1"></span>相關資訊

- [BGP 最佳路徑選取演算法](http://www.cisco.com/warp/customer/459/25.shtml?referring_site=bodynav)
- [BGP 支援頁面](http://www.cisco.com/en/US/customer/tech/tk365/tk80/tsd_technology_support_sub-protocol_home.html?referring_site=bodynav)
- [BGP命令](http://www.cisco.com/en/US/docs/ios/12_1/iproute/command/reference/1rdbgp.html?referring_site=bodynav)
- [工具與資源](http://www.cisco.com/tacpage/support/tac/tools.shtml?referring_site=bodynav)
- [技術支援 Cisco Systems](http://www.cisco.com/cisco/web/support/index.html?referring_site=bodynav)